## Update% - Propane

Last Modified on 01/22/2025 11:07 am EST

Follow these steps to update the percentage of a tank if a delivery does not need to be made.

1. Select the tank in the upper portion of the*Customer* screen.

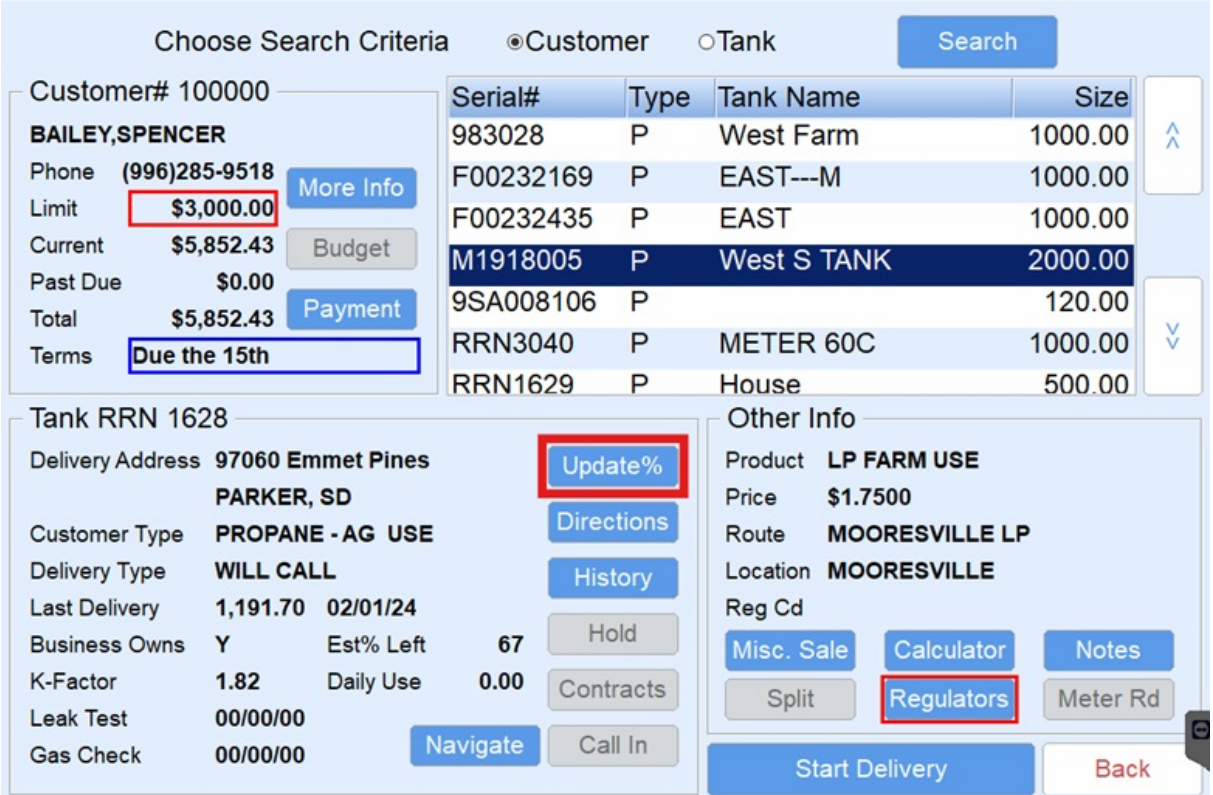

- 2. Select **Update %**.
- 3. Enter the current tank percentage in the*New Percent Left*field.

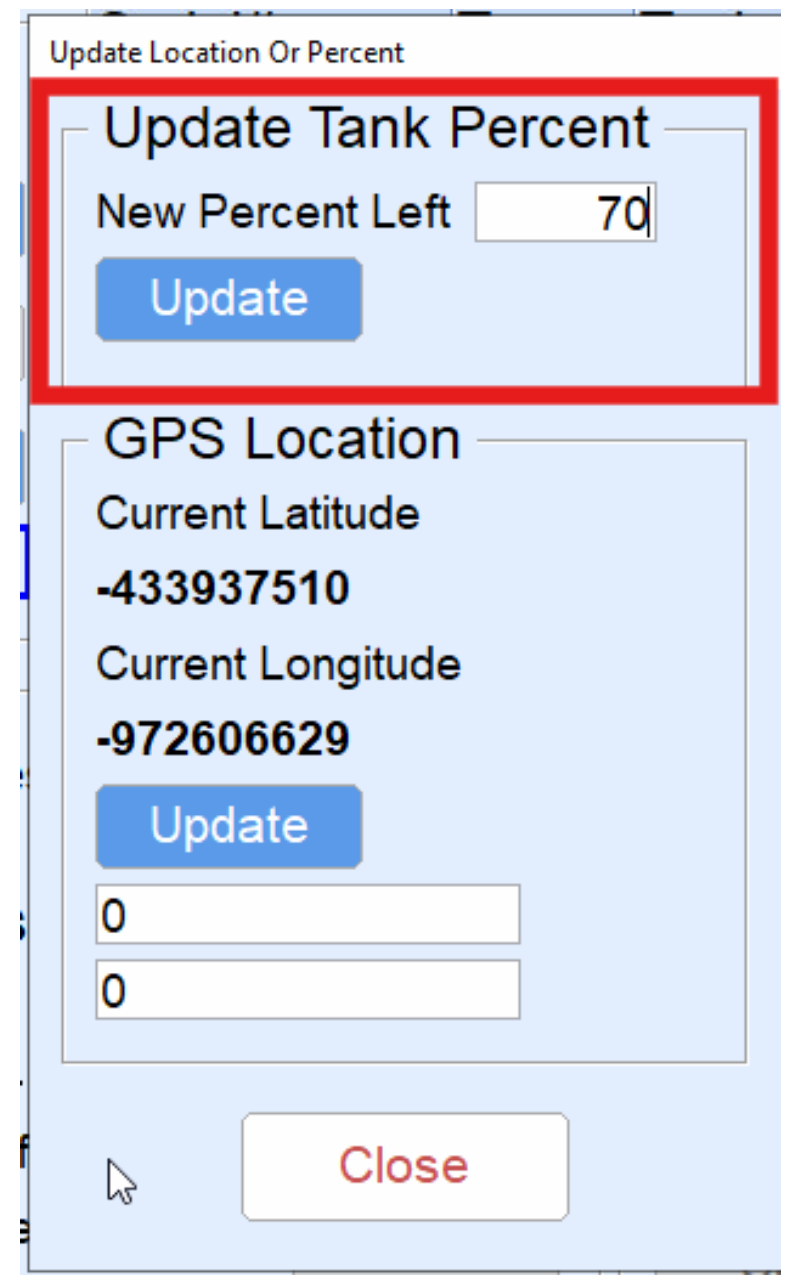

- 4. Choose **Update** under *GPS Location* if recording *Current Latitude* and *Current Longitude* is necessary. **Note:** Only select this button if physically located near the tank. Never select this button if at a different location. Otherwise, incorrect coordinates will be applied to the customer tank.
- 5. Select **Close** to save.